### **IMPORTANT USER INSTRUCTIONS:**

Automatic gate systems provide user convenience and limit vehicular traffic. Because these systems can produce high levels of force, it is important that you are aware of the potential hazards associated with the system. Potential hazards may include pinch points, entrapment positions, lack of proper pedestrian access, blind spots for traffic visibility.

It is the joint responsibility of the designer, purchaser, installer and end user to verify the system is properly configured for its intended use. Be sure that the installer has instructed you on the proper operation of the gate and gate system before use. Be sure the installer trains you about the basic functions of the required reversing devices associated with the gate system and how to properly test them. Reversing devices may include reverse loops, sensing edges, photoelectric cells, inherent reverse detection, and/or other external devices.

### **RESTRICTIONS & WARNINGS:**

- 1. A moving gate can cause serious injury or death. Read and follow all installation manuals, reference manuals, and warning label instructions.
- 2. Vehicular gates are for vehicles only. Pedestrians must use a separate entrance. Keep all pedestrian traffic away from any vehicular gate. No one should cross the path of a moving gate.
- 3. Never allow children to operate or play with gate controls or to play in the area of a gate system.
- 4. Access control devices must be placed far enough from moving gates to prevent the user from coming in contact with the gate while operating the controls.
- 5. All activating devices must be installed in a clear line-of-sight with the gate and its travel.
- 6. Activating devices must be installed a minimum of 10 feet away from the gate.
- 7. Outdoor or easily accessible controls shall have a security feature to prevent unauthorized use.
- 8. Be sure to mount all operating devices clearly out of reach of through gates.
- **9. DO NOT install this device unless all potential hazards and pinch points have been eliminated.**

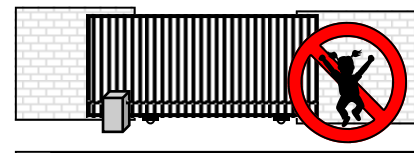

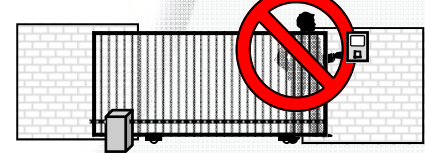

DO NOT mount operating devices accessible<br>through the gate or in between gate and wall.

DO NOT allow children to play near, on or with **If the gate, gate operator, or any of its controls.** 

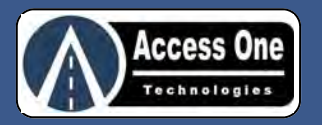

# DL1000 **Stand Alone Digital Lock**

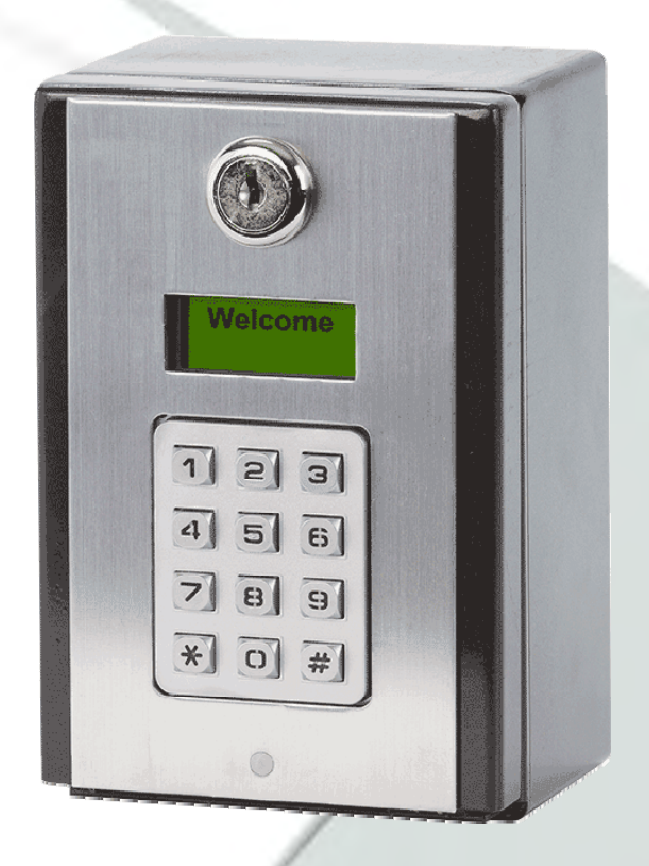

# **Quick Reference**

- $\bullet\,$  Installation Instructions
- Wiring Instructions

Read and follow all UL and Safety Standards before installing. Refer to the manual and qualified personnel for assistance. DO NOT install this device unless all entrapment and pinch points are eliminated.

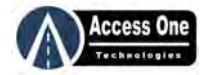

### **OVERVIEW:**

The DL1000 allows simple keyless access control through automatic gates and pedestrian doors. It includes a 7-day plus time clock for code and relay control. An event input and two exit inputs are also available. Two relays can be used for dual applications..

**Download the DL1000 Installation & Program Manual at www.AccessOneTechnologies.com** 

DO NOT mount operating devices accessible<br>through the gate or in between gate and wall.

Mount the system at least 10 feet away from a<br> vehicular gate and its travel.

# **BASIC WIRING OVERVIEW:**

The DL1000 has two relays to control several types of devices. To connect the DL1000 for basic use:

- 1. Connect a 12-24VAC/VDC power source to the Power Terminal.
- 2. Connect the activation device to the Relay 1 or Relay 2 inputs. There are NO, NC, and C inputs.
- 3. Connect bypass devices such as Postal Locks to the Exit 1 or Exit 2 inputs.
- 4. Connect Event devices such as loop detectors, wireless detectors to the Event input for controlled access.

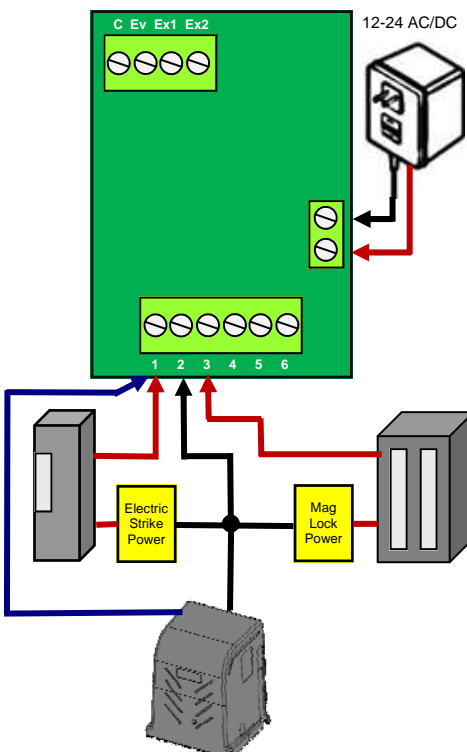

# **ADD SIMPLE ENTRY CODE:**

Simple entry codes may be entered to speed up programming. When a simple code is entered, it will use the default settings listed below. To program a simple entry code:

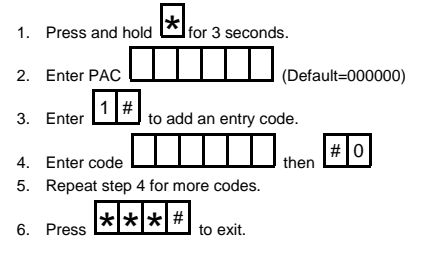

#### Note:

 To edit entry code features, use # for each setting to accept the default or make the change at each step.

## **DELETE SINGLE ENTRY CODES:**

Entry codes may be deleted individually or as a block. To delete individual entry codes:

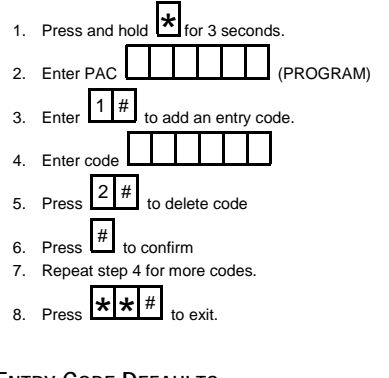

# **ENTRY CODE DEFAULTS:**

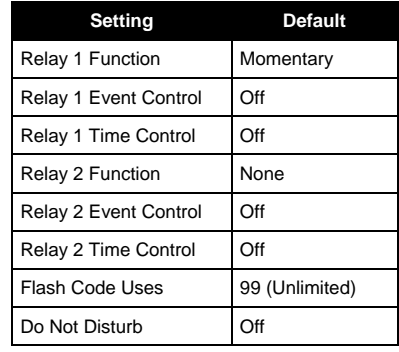

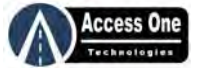

# **ADD/EDIT CUSTOM ENTRY CODES:**

Individual entry codes may be customized to activate the relays differently, use the Event input and/or the time clock to control access, and set the number of uses it is valid for. To program a custom code (Note: Pressing # at each step accepts default setting):

- 1. Press and hold **\*** for 3 seconds
- 2. Enter **XXXXXX** program access code (PAC)
- 3. Enter **1 #** for entry code programming
- 4. Enter **xxxxxx** for entry code
- 5. Press **#** for new code, **1 #** to edit existing code
- 6. Enter **x #** for Relay 1 function (See relay chart)
- 7. Enter **x #** for Relay 1 Event control (1=Off, 2=On)
- 8. Enter **x #** for Relay 1 time control (1=Off, 2=On) If off, skip to step 15.
- 9. Enter **xx xx xx #** for start date (mm/dd/yy)
- 10. Enter **xx xx xx #** for end date (mm/dd/yy) #=no end date
- 11. Enter **xxxxxxx #** for active days of week (1=Sun, #=All)
- 12. Enter **xx xx xx #** for start time (hh:mm:ss)
- 13. Enter **x #** for start AM/PM. (1=AM, 2=PM)
- 14. Enter **xx xx xx #** for end time (hh:mm:ss)
- 15. Enter **x #** for end AM/PM. (1=AM, 2=PM)
- 16. Enter **x #** for Relay 2 function (See relay chart)
- 17. Enter **x #** for Relay 2 Event control (1=Off, 2=On)
- 18. Enter **x #** for Relay 2 time control (1=Off, 2=On) If off, skip to step 25.
- 19. Enter **xx xx xx #** for start date (mm/dd/yy)
- 20. Enter **xx xx xx #** for end date (mm/dd/yy) #=no end date
- 21. Enter **xxxxxxx #** for active days of week (1=Sun, #=All)
- 22. Enter **xx xx xx #** for start time (hh:mm:ss) 23. Enter **x #** for start AM/PM. (1=AM, 2=PM)
- 24. Enter **xx xx xx #** for end time (hh:mm:ss)
- 
- 25. Enter **x #** for end AM/PM. (1=AM, 2=PM) 26. Enter **xx #** for Flash Code uses. (99=Unlimited)
- 27. Repeat steps 4 26 for additional codes
- 28. Press **\* \* #** to exit
- 

# **RELAY FUNCTION & EVENT CONTROL CHART:**

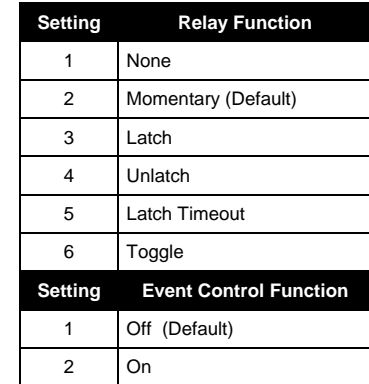

# **TIME CLOCK PROGRAMMING:**

The DL1000 has a built-in 7-Day Plus time clock for time control of individual codes and relay open schedules. To set the time on the clock:

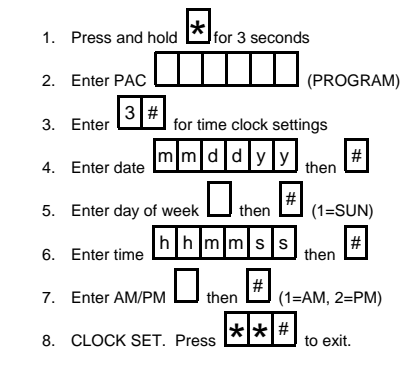

### **RELAY TIME SCHEDULE PROGRAMMING:**

Relay Time Schedules can be used to open a gate, hold a gate open for a set time/date, and/or release the gate at a set time/date. To program a schedule:

- 1. Press and hold **\*** for 3 seconds
- 2. Enter **XXXXXX** program access code (PAC)
- 3. Enter **7 #** for relay options
- 4. Enter **4 #** for relay schedules
- 5. Enter **x x** for schedule number. (01-99 schedules)
- 6. Enter **#** for new schedule, **1 #** to edit existing schedule
- 7. Enter **x #** for Relay 1 function (See relay chart)
- 8. Enter **x #** for Relay 1 Event control (1=Off, 2=On)
- 9. Enter **xx xx xx #** for start date (mm/dd/yy)
- 10. Enter **xx xx xx #** for end date (mm/dd/yy) #=no end date
- 11. Enter **xxxxxxx #** for active days of week (1=Sun, #=All)
- 12. Enter **xx xx xx #** for start time (hh:mm:ss)
- 13. Enter **x #** for start AM/PM. (1=AM, 2=PM)
- 14. Enter **xx xx xx #** for end time (hh:mm:ss)
- 15. Enter **x #** for end AM/PM. (1=AM, 2=PM)
- 16. Enter **x #** for Relay 2 function (See relay chart)
- 17. Enter **x #** for Relay 2 Event control (1=Off, 2=On)
- 18. Enter **xx xx xx #** for start date (mm/dd/yy)
- 19. Enter **xx xx xx #** for end date (mm/dd/yy) #=no end date
- 20. Enter **xxxxxxx #** for active days of week (1=Sun, #=All) 21. Enter **xx xx xx #** for start time (hh:mm:ss)
- 22. Enter **x #** for start AM/PM. (1=AM, 2=PM)
- 23. Enter **xx xx xx #** for end time (hh:mm:ss)
- 24. Enter **x #** for end AM/PM. (1=AM, 2=PM)
- 25. Repeat steps 5 24 for additional codes
- 26. Press **\* \* #** to exit

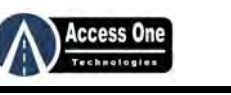